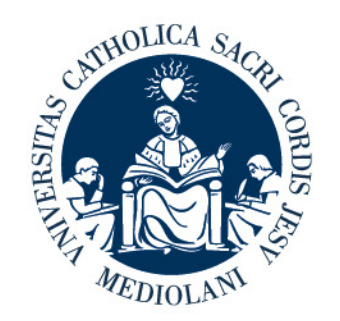

# **UNIVERSITÀ** del Sacro Cuore

## PORTALE LAUREE

## Tutorial Studente

# Facoltà di Scienze Linguistiche e letterature straniere

v. 1

Ultimo aggiornamento 22/06/2023

## **PORTALE LAUREE - Accesso**

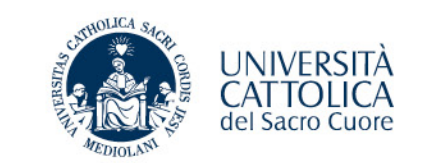

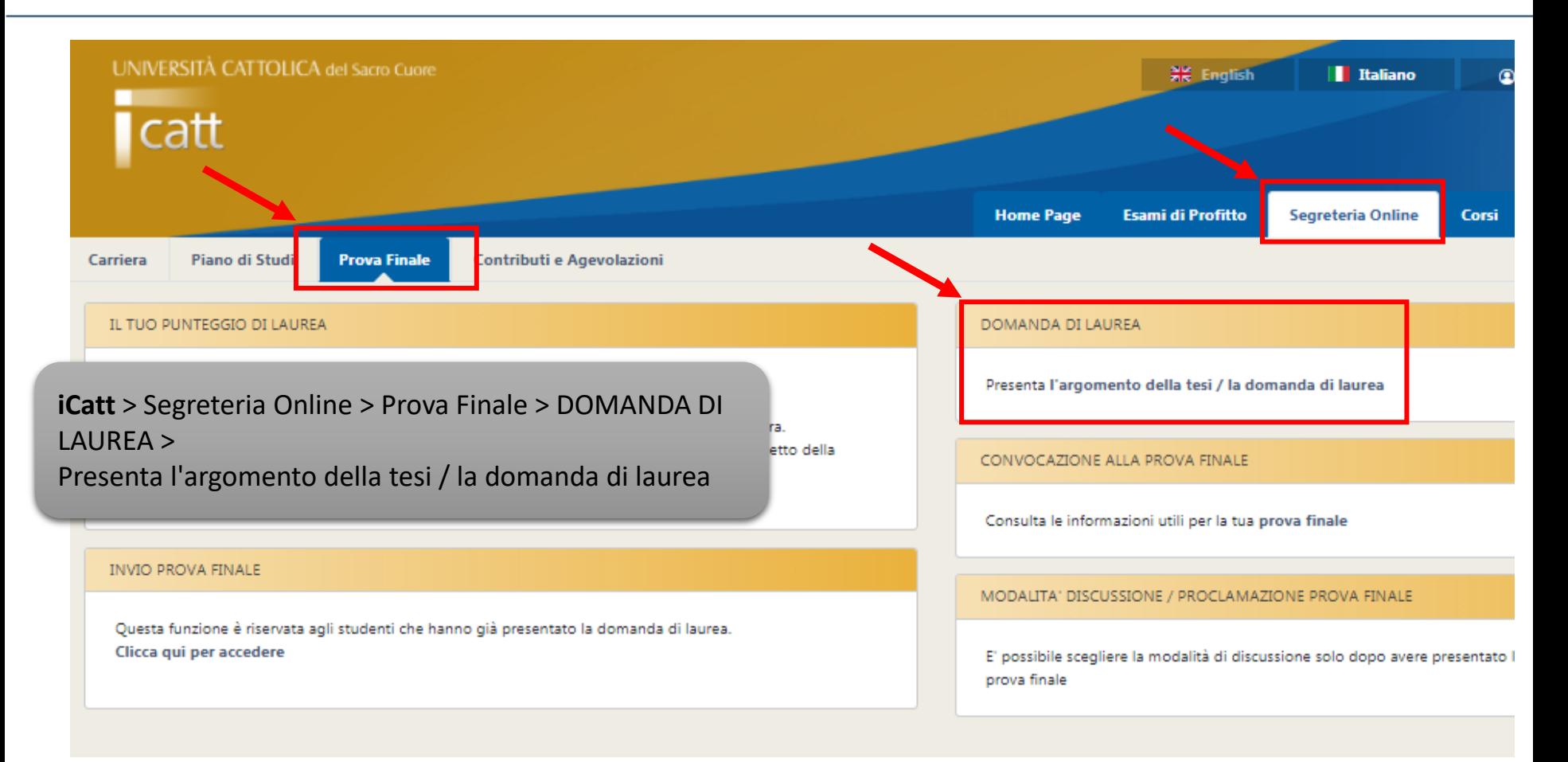

## **PORTALE LAUREE - Argomento/titolo e domanda di ammissione**

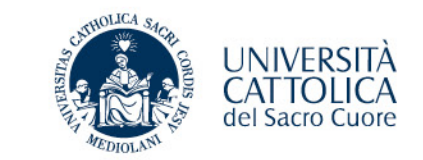

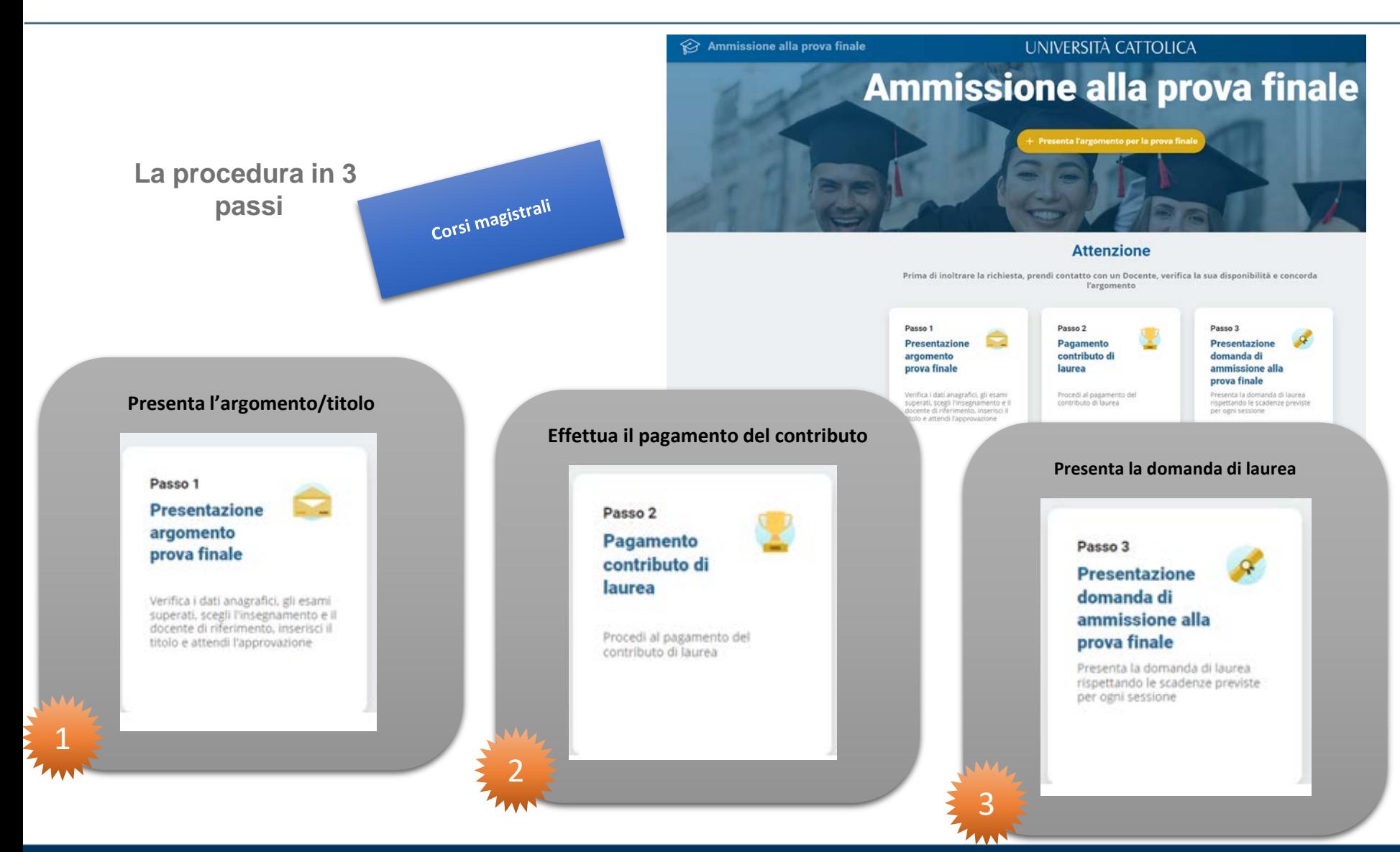

## **PORTALE LAUREE - Argomento/titolo e domanda di ammissione per i corsi triennali**

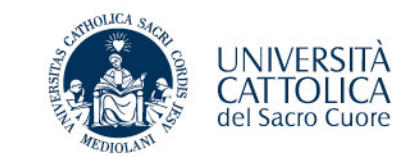

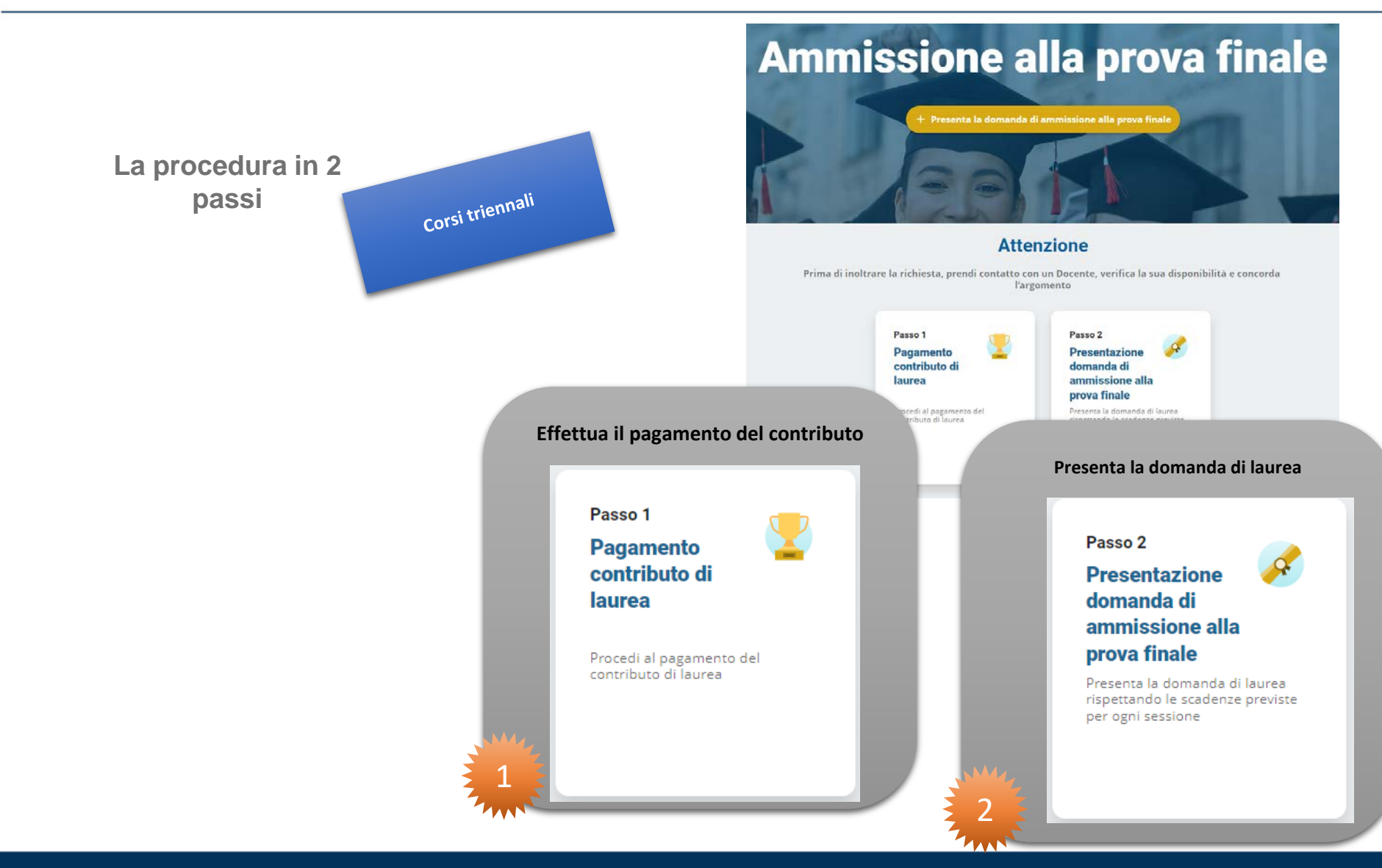

## **PORTALE LAUREE - Argomento/titolo e domanda di ammissione**

Corsi

magistrali

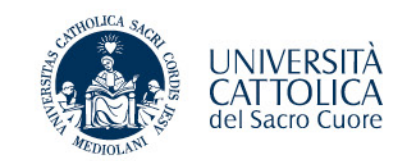

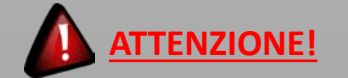

#### **Prima di inoltrare la richiesta**:

- Controlla le scadenze di presentazione;
- prendi contatto con un Docente;
- verifica la sua disponibilità;
- concorda l'argomento.

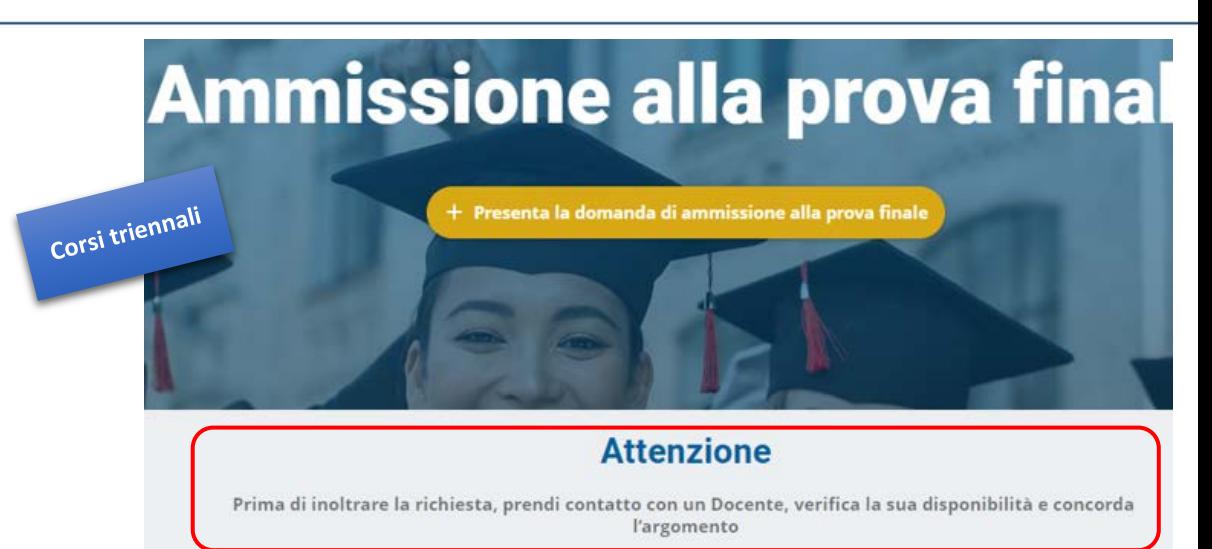

# **Ammissione alla prova final**

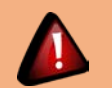

#### **Sede di MILANO**

**N.B.** è necessario partecipare alla procedura online di Attribuzione Tesi prevista dalla Facoltà

Presenta l'argomento per la prova finale

#### **Attenzione**

Prima di inoltrare la richiesta, prendi contatto con un Docente, verifica la sua disponibilità e concorda l'argomento

## **PORTALE LAUREE - Argomento/titolo e domanda di ammissione**

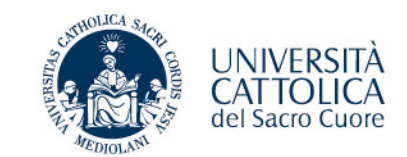

#### **NOTE per gli studenti iscritti alla sede di Milano**

Per ottenere l'attribuzione dell'argomento della tesi di laurea o dell'elaborato finale è necessario partecipare alla procedura online di Attribuzione Tesi prevista dalla Facoltà, presente su Blackboard e programmata tre volte all'anno (tornate) durante ciascuna delle sessioni d'esame (estiva, autunnale e straordinaria). Tale procedura anticipa le pratiche di deposito domanda di ammissione all'esame di laurea (LT) e deposito dell'argomento tesi perviste dalla Facoltà.

Lo studente che ha un argomento concordato con il docente deve allegare alla procedura una comunicazione scritta firmata dal relatore (è accettata anche copia di una mail proveniente dall'indirizzo istituzionale del docente).

Allo studente che non abbia un docente di riferimento la Commissione assegnerà d'ufficio un relatore nell'ambito delle discipline linguistiche.

Le informazioni e le date relative alla procedura dell'Attribuzione Tesi sono disponibili in Blackboard nella sezione dedicata; in caso di necessità è possibile rivolgersi a: [attribtesi.facoltalingue@unicatt.it.](mailto:attribtesi.facoltalingue@unicatt.it)

## **PROVA FINALE - Presentazione argomento/titolo prova finale**

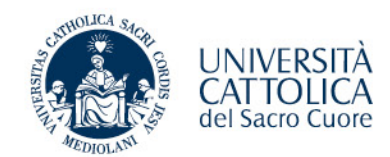

#### **PASSO 1**

- **1. Verifica i tuoi dati anagrafici Contatta il Polo studenti per la correzione di eventuali errori**
- **2. Seleziona l'insegnamento e il docente relatore**
- **3. Scegli l'argomento/titolo della prova finale**
- **4. Inoltra al docente per l'approvazione e attendi l'esito**

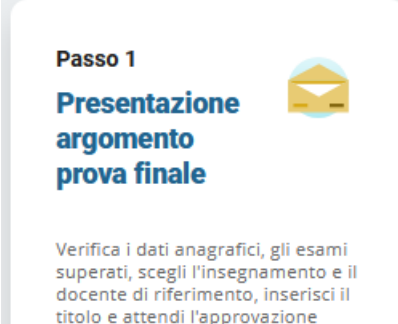

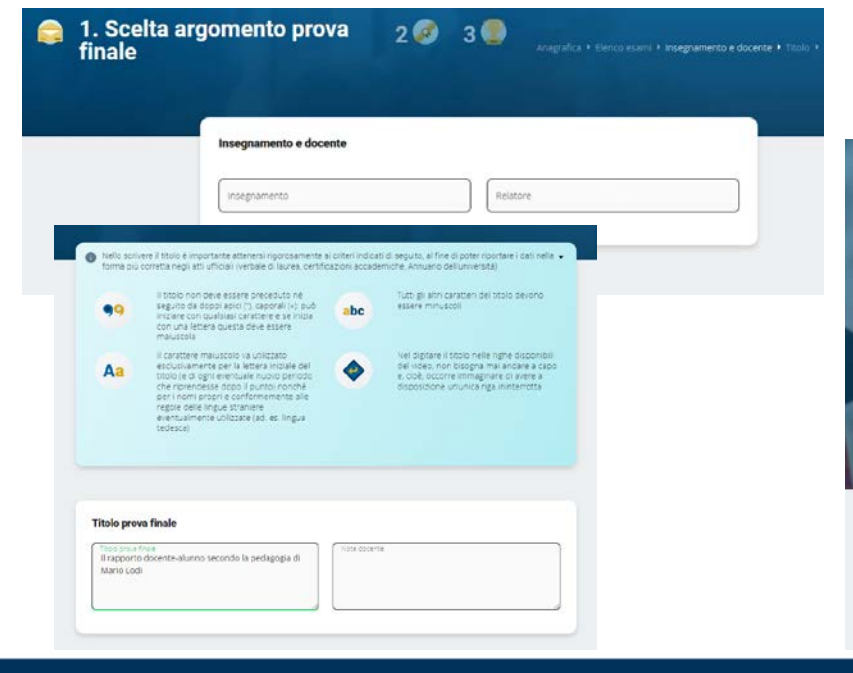

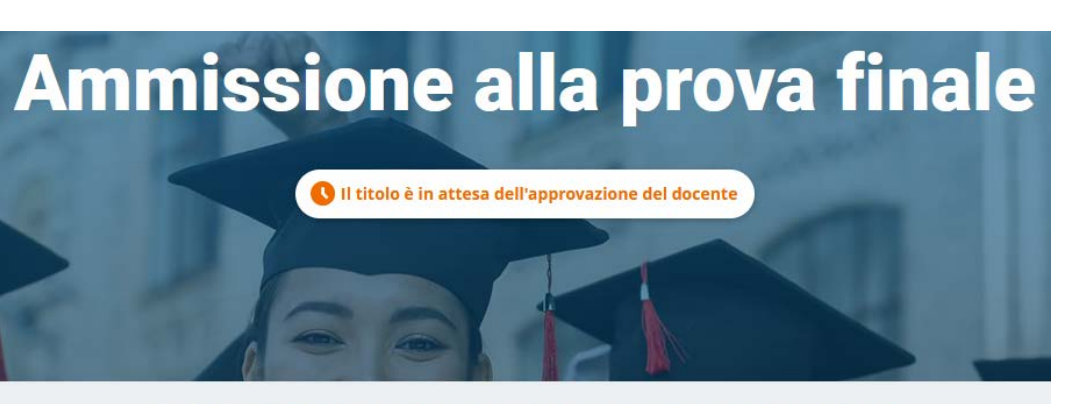

#### Il titolo è stato inviato al docente per approvazione Riceverai una email di approvazione o rifiuto

Per verificare lo stato della tua richiesta devi rientrare nella procedura

## **PROVA FINALE – Scelta dell'insegnamento**

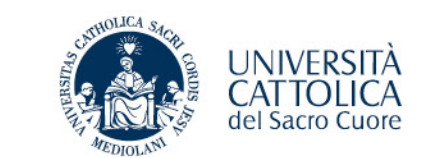

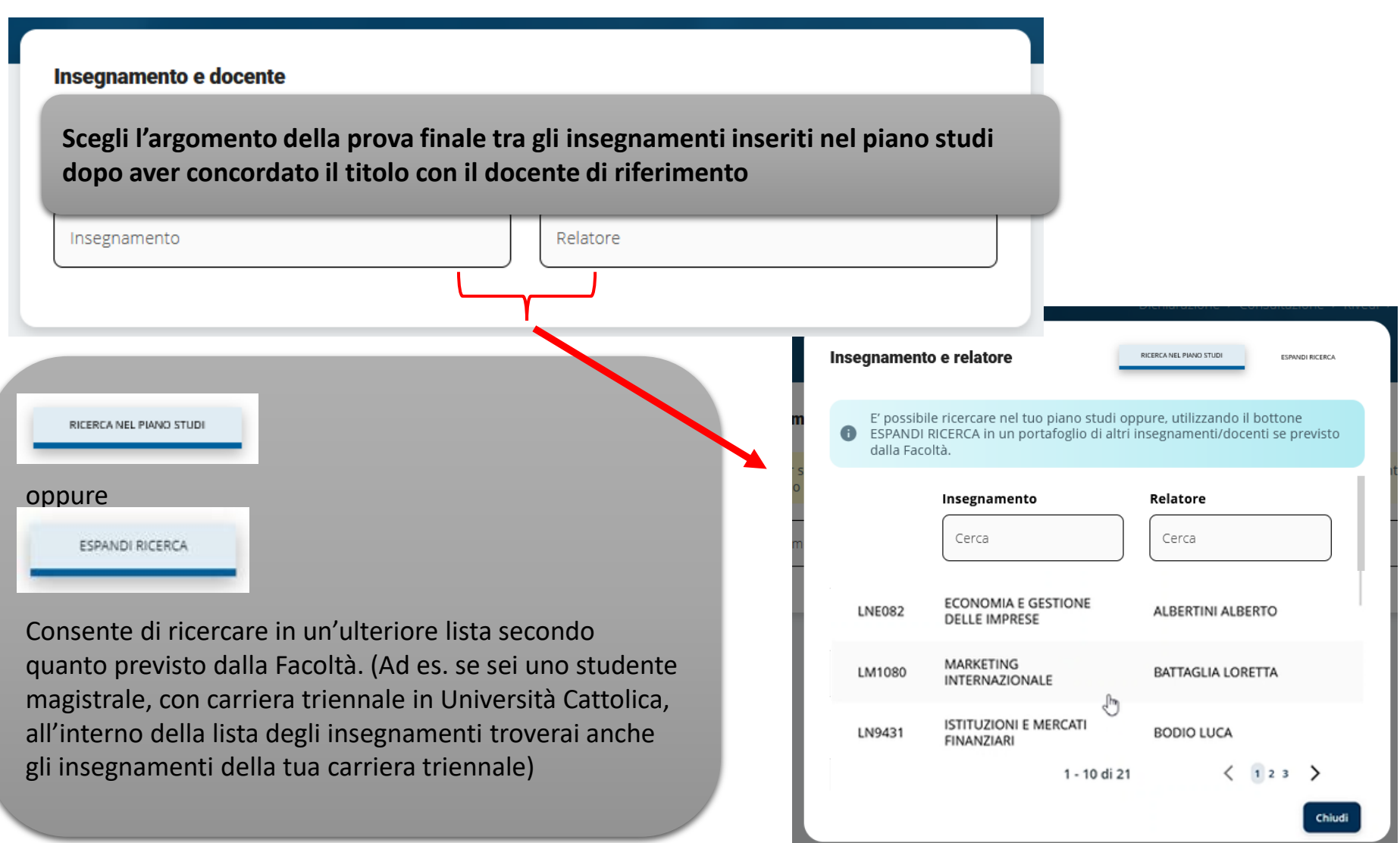

## **PROVA FINALE – Scelta dell'insegnamento**

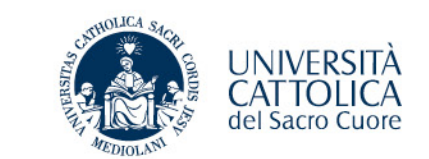

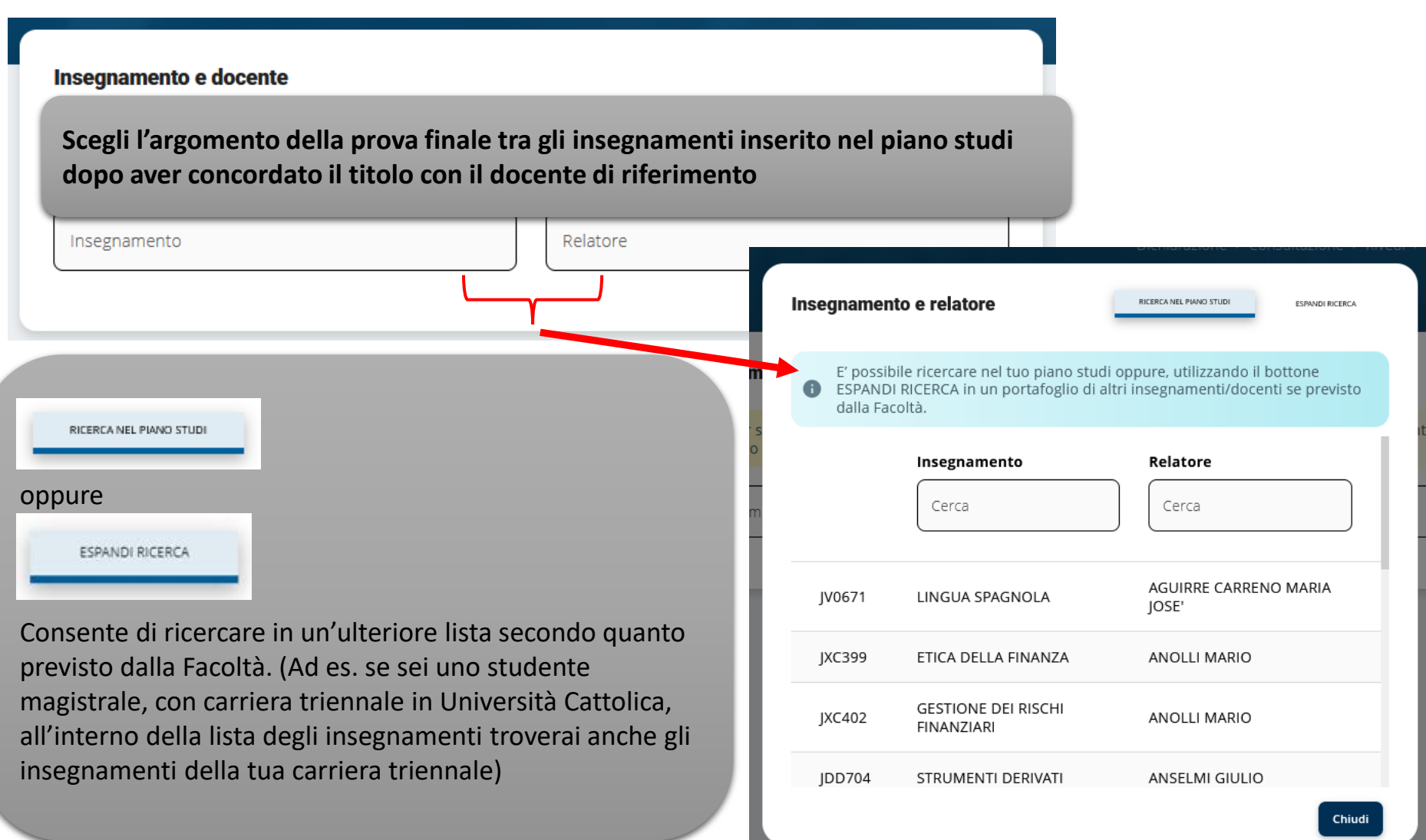

## **PROVA FINALE – Presentazione domanda ammissione - Pagamento contributo di laurea**

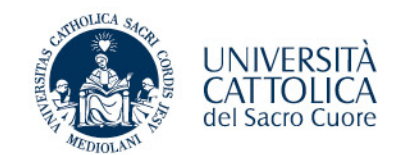

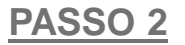

**1. Effettua il versamento del contributo di laurea** (\*) **e dell'imposta di bollo** (16,00 euro) **tramite PagoPA** 

(\*) comprensivo di rilascio diploma laurea ed eventuale contributo straordinario di funzionamento

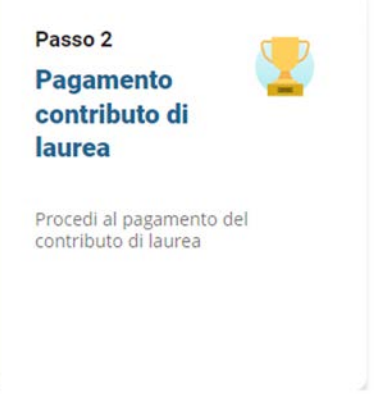

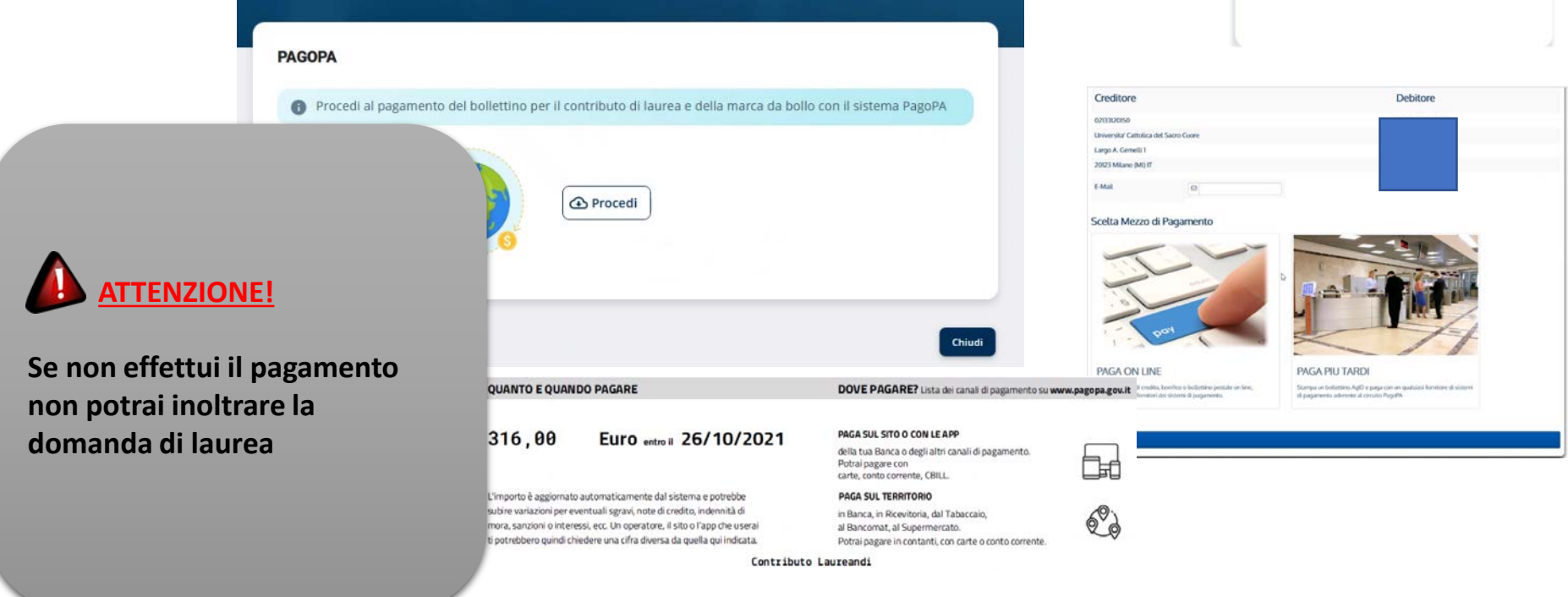

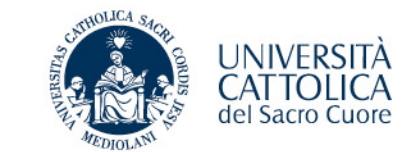

#### **PASSO 2 - VERIFICA PAGAMENTO**

**Pagamento effettuato e registrato automaticamente nei sistemi gestionali dell'università** 

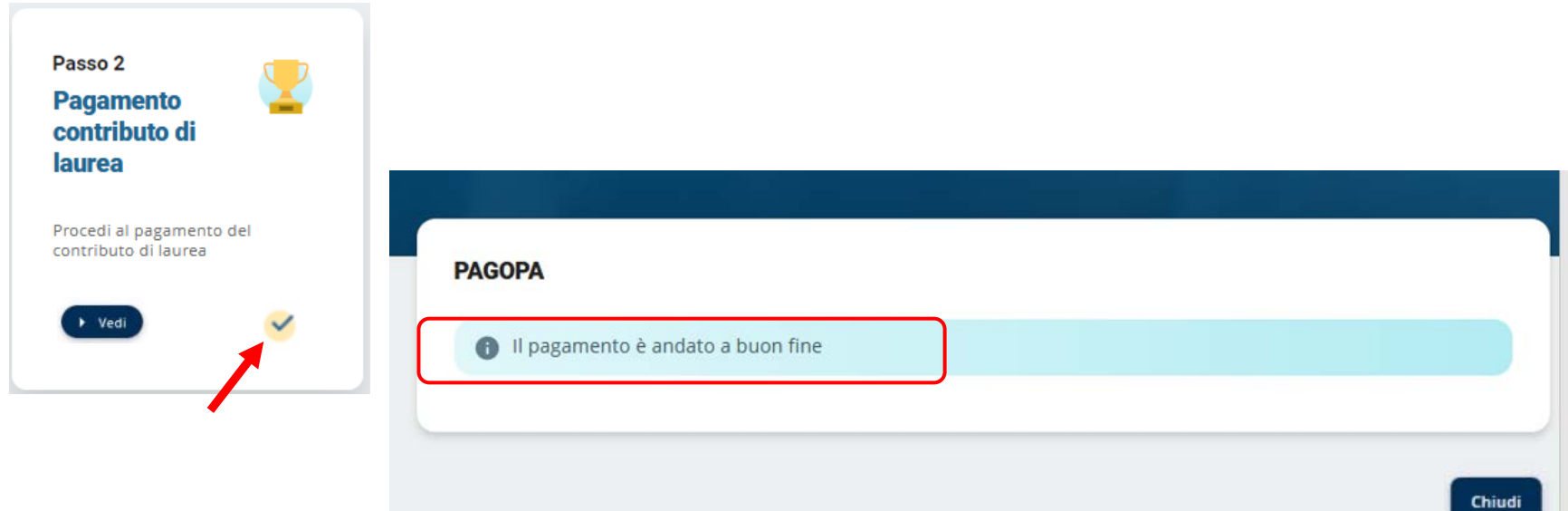

**ENBI** per poter modificare il titolo dell'elaborato finale devi prima effettuare il pagamento

**dopo aver pagato, ricordati di presentare la domanda di laurea (Passo 3) altrimenti non potrai laurearti**

## **PROVA FINALE - Presentazione domanda ammissione**

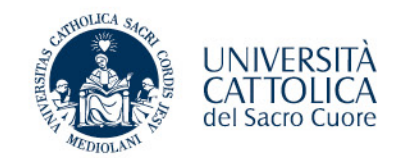

#### **PASSO 3**

**1. Verifica i tuoi dati anagrafici e l'indirizzo di spedizione della pergamena**

**Contatta il Polo studenti per la correzione di eventuali errori, modifica on-line l'indirizzo di spedizione della pergamena se diverso da quello registrato nei nostri sistemi**

**2. Verifica il titolo della prova finale e apporta eventuali modifiche (concordate con il docente).** 

**potrai modificare il titolo solo dopo aver ultimato il passo 2** 

**3. Inoltra al Docente per l'approvazione e attendi l'esito**

#### Passo 3 **Presentazione** domanda di ammissione alla prova finale

Presenta la domanda di laurea rispettando le scadenze previste per ogni sessione

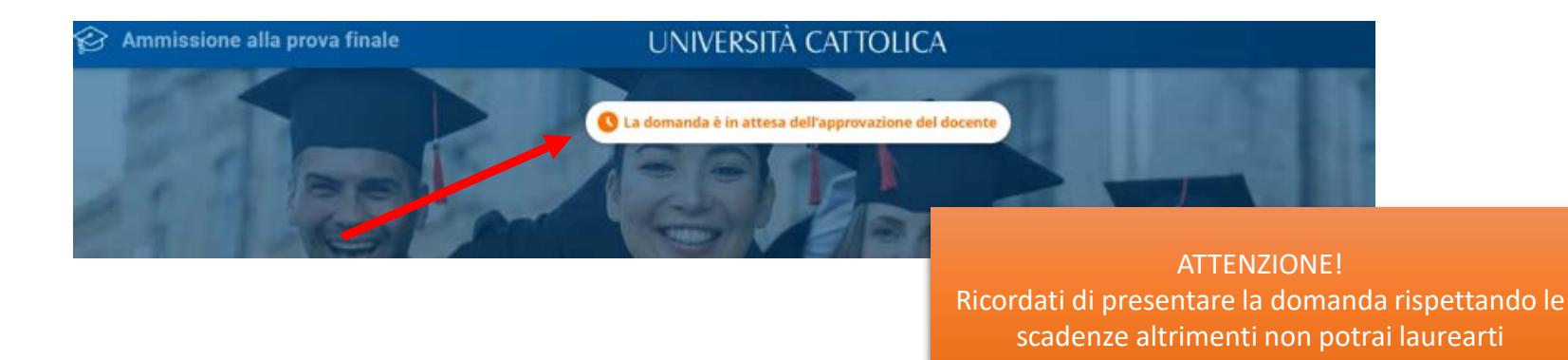

## **PROVA FINALE - Verifica esito domanda ammissione**

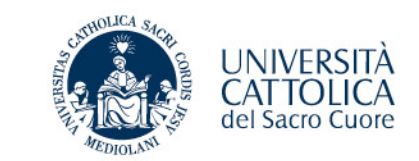

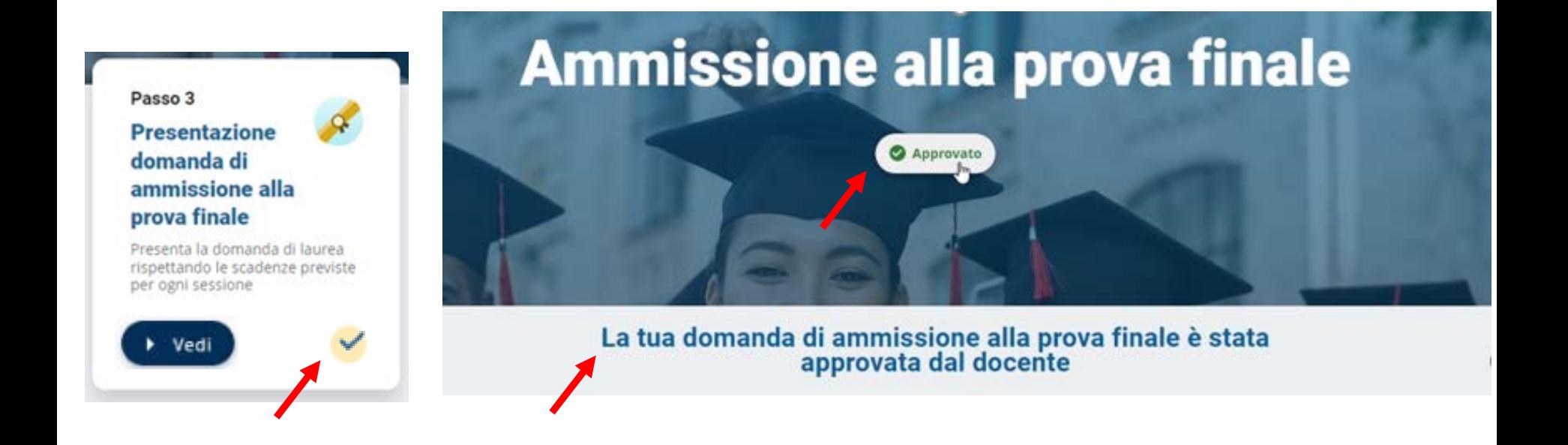

**Riceverai anche una notifica via mail di conferma sulla tua casella @icatt.it**

**Domanda approvata**

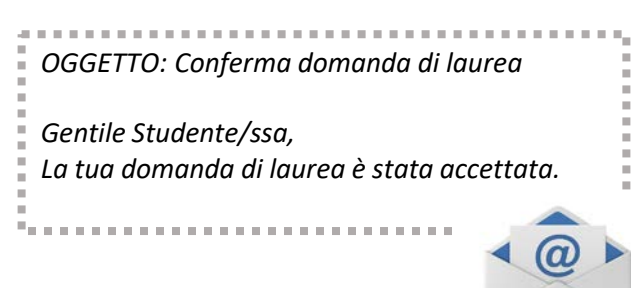

## **PROVA FINALE – Conclusione deposito domanda di ammissione**

**Al termine della procedura**

- **Pagamento del contributo di laurea effettuato**
- **Domanda accettata/autorizzata dal docente**

*riceverai una mail automatica di conferma*

**Attendi la convocazione che ti verrà notificata tramite iCatt circa 10 gg prima della data prevista per la laurea**

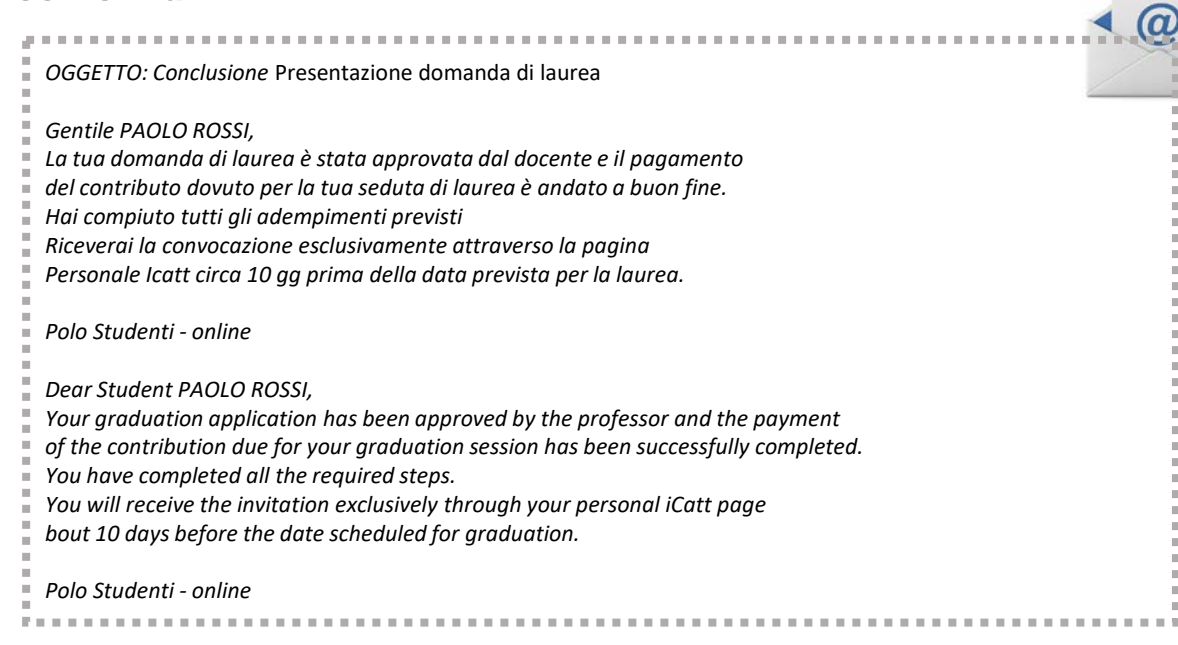

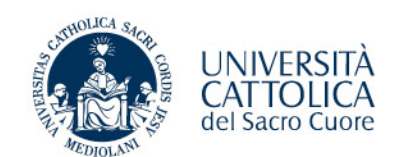

## **PROVA FINALE - Conclusione deposito domanda di ammissione**

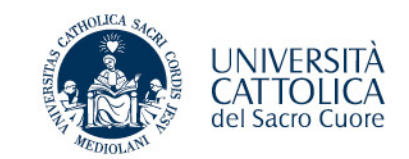

**Accedendo al portale è possibile controllare se tutti gli adempimenti sono andati a buon fine:**

- **Pagamento del contributo di laurea effettuato**
- **Domanda accettata/autorizzata dal docente**

#### **Ammissione alla prova finale** Approvato La tua domanda di ammissione alla prova finale è stata approvata dal docente Passo 1 Passo 2 Passo 3 **Presentazione Pagamento Presentazione** contributo di domanda di argomento prova finale laurea ammissione alla prova finale Presenta la domanda di laurea Verifica i dati anagrafici, gli esami Procedi al pagamento del superati, scegli l'insegnamento e il contributo di laurea rispettando le scadenze previste docente di riferimento, inserisci il per ogni sessione titolo e attendi l'approvazione > Vedi  $\rightarrow$  Ved  $\rightarrow$  Ved

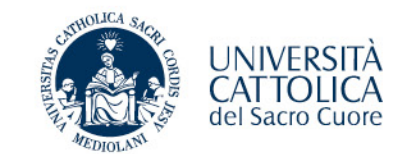

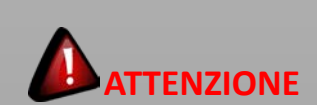

Se il Docente ha già approvato la domanda **NON POTRAI**  cancellarla in autonomia.

Prendi contatto con il Polo tramite iCatt.

La domanda di ammissione alla prova finale è stata inviata al docente per l'approvazione. All'approvazione o meno del docente riceverai una mail di conferma.

Per verificare lo stato della tua richiesta devi rientrare nella procedura

Relatore NADIN GIANCARLO

Titolo Tesi Il Digital Marketing nei beni culturali: Il caso del Museumof Modern Art di New York

Insegnamento LM1080 - MARKETING INTERNAZIONALE

Qualora gli studenti è i professori dell'Università Cattolica del Sacro Cuore fossero Interessati a consultare ed eventualmente fotocopiare qualche pagina della mia tesi di Laurea posseduta dall'Università Cattolica del Sacro Cuore, sede di {{campus}} - Biblioteca dell'Ateneo Autorizzo a sia consultazione sia fotocopiatura

**CANCELLA DOMANDA** 

Funzione Gestione Carriera e Servizi agli Studenti - Portale Lauree 16 anno 1600 anno 1600 anno 1600 anno 1600 anno 1600 anno 1600 anno 1600 anno 1600 anno 1600 anno 1600 anno 1600 anno 1600 anno 1600 anno 1600 anno 1600 a

**Chiudi** 

## **PROVA FINALE – Titolo prova finale**

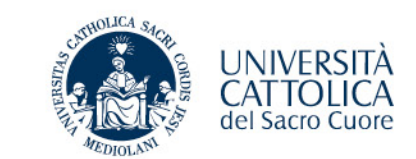

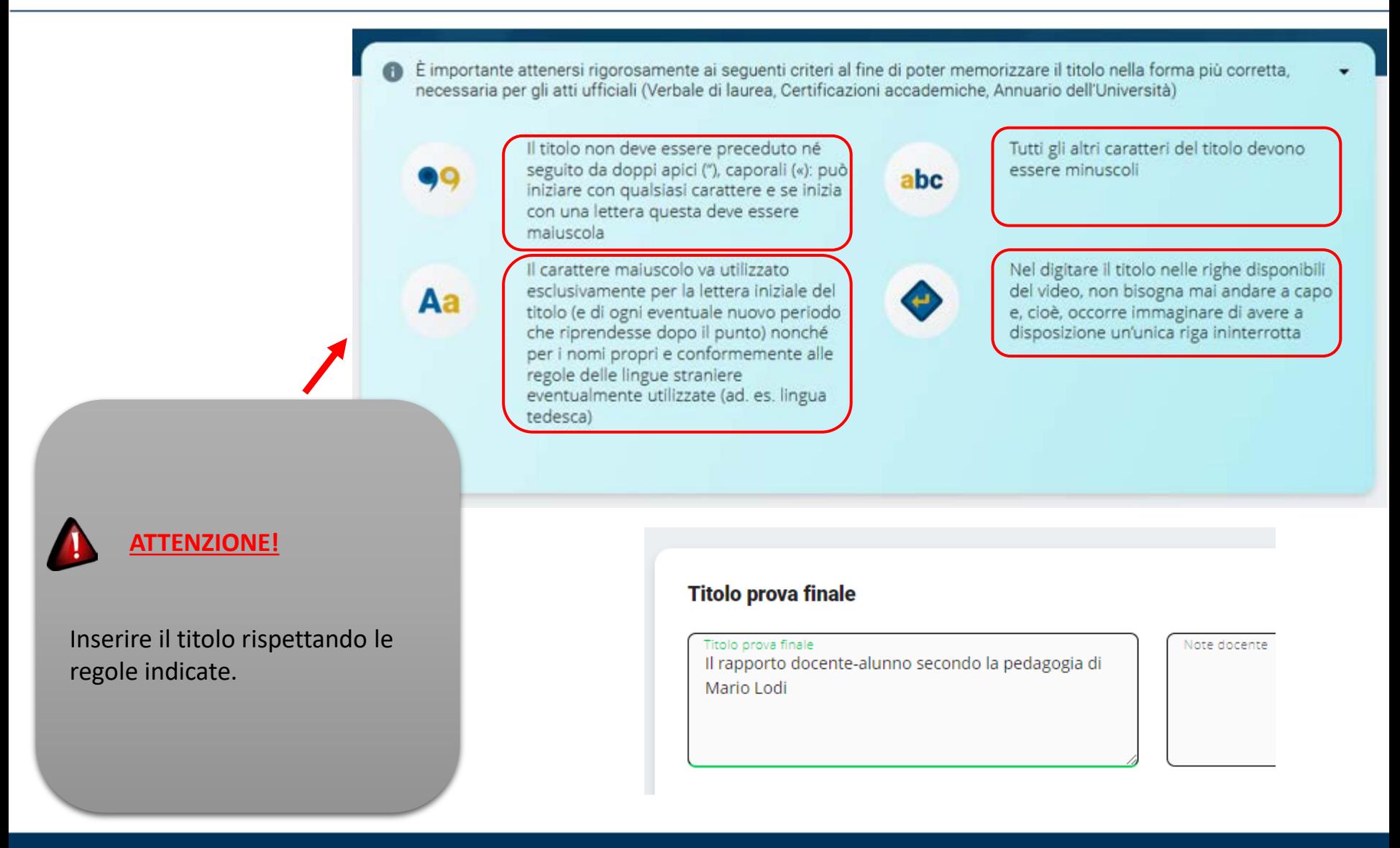

## **PROVA FINALE – Indirizzo di spedizione pergamena laurea**

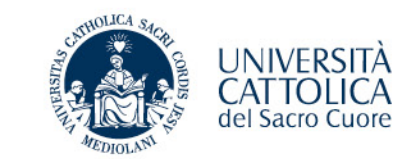

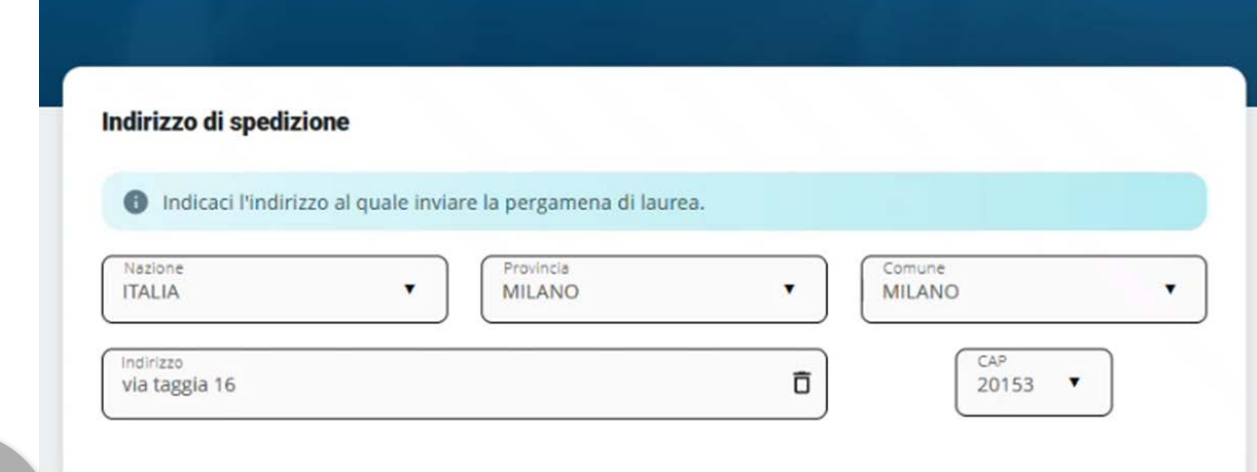

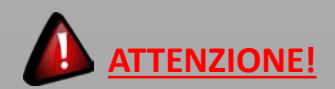

Verifica la correttezza dell'indirizzo registrato nei nostri sistemi ed eventualmente apporta le opportune variazioni.

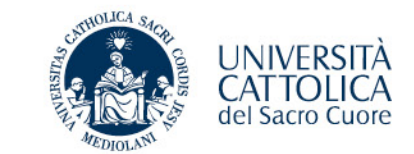

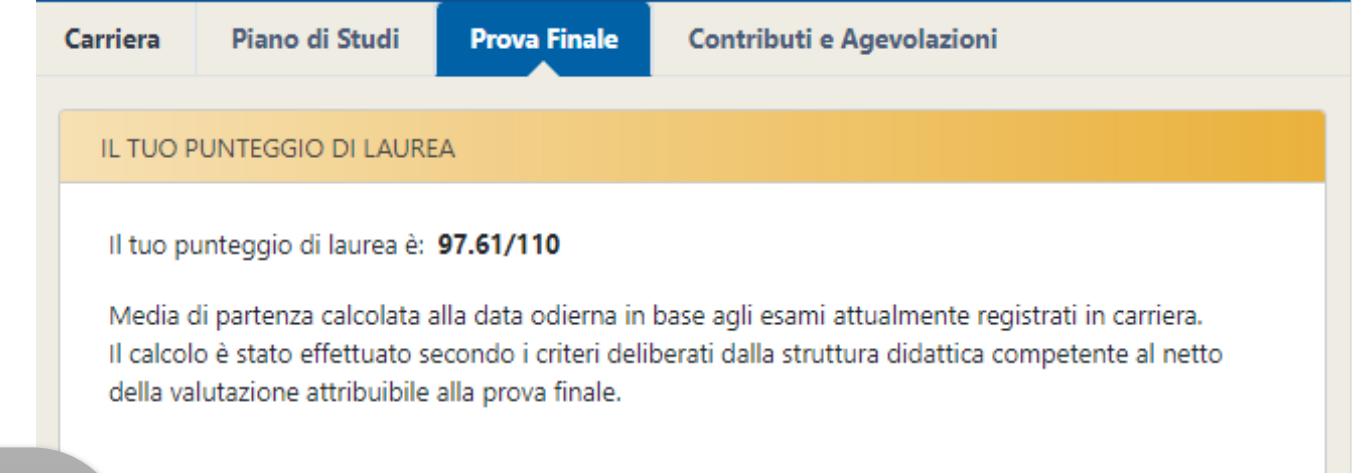

#### **PUNTEGGIO DI LAUREA**

A seguito dell'approvazione della domanda da parte del Docente, in iCatt sarà possibile visualizzare IL TUO PUNTEGGIO DI LAUREA

## **PROVA FINALE – Notifiche automatiche**

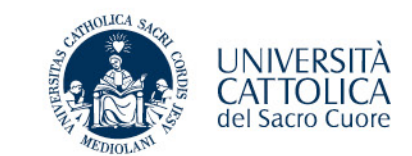

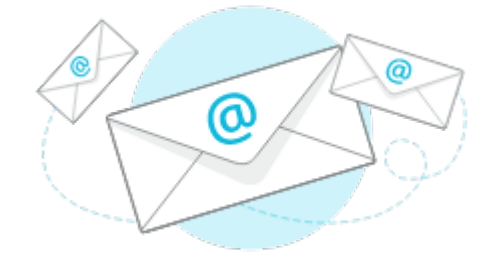

Sulla tua casella @icatt.it riceverai una notifica automatica con l'esito della richiesta (approvata/rifiutata) oppure la conclusione delle attività inerenti alla presentazione della domanda di laurea.

#### **N.B.**

La notifica viene generata automaticamente da un indirizzo di posta elettronica **di solo invio**. Non è possibile rispondere a questa mail, la casella non è monitorata.

**Da:** noreply@unicatt.it <noreply@unicatt.it>

**OGGETTO**: Conferma argomento/titolo prova finale

**OGGETTO:** Rifiuto argomento/titolo prova finale

**OGGETTO:** Conferma domanda di laurea

**OGGETTO:** Rifiuto domanda di laurea

**OGGETTO:** Conclusione presentazione domanda di laurea

Polo Studenti – Online

MESSAGGIO AUTOMATICO generato da un indirizzo di posta elettronica di solo invio. Non rispondere a questa e-mail.

Se hai problemi e devi contattare il Polo studenti Area Esami e prova finale, utilizza la pagina personale **iCatt** Home Page > RICHIESTA INFORMAZIONE \*Si riferisce a LEZIONE, ESAMI E PROVA FINALE

## **PROVA FINALE – Tentativo di deposito in mancanza di requisiti**

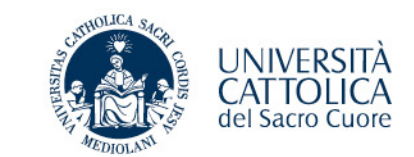

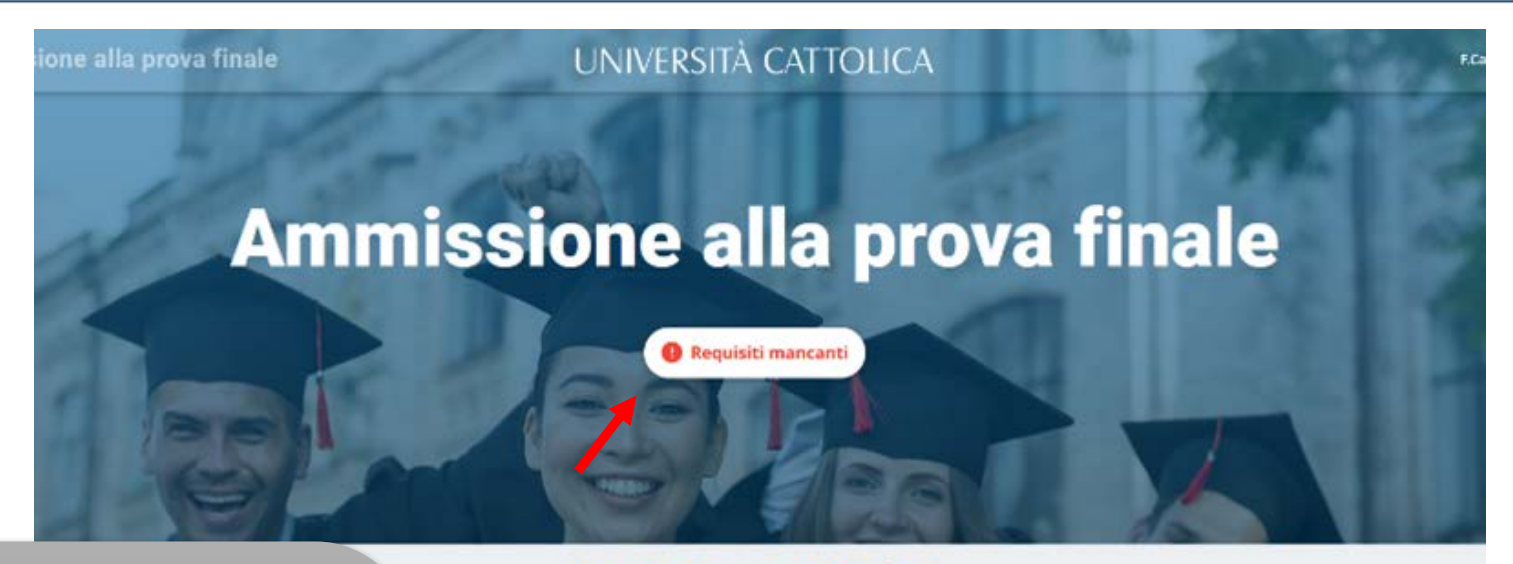

## Requisiti non soddisfatti

Siamo spiacenti ma non puoi fare richiesta

Per maggiori informazioni rivolgiti al polo studenti. sarai pronto potrai ritornare nel portale e compilare la richiesta in 2 semplici passaggi

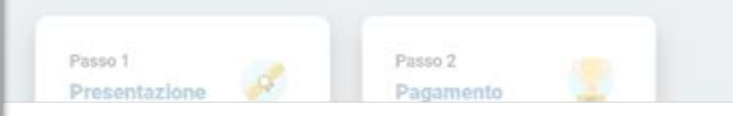

Non sei in possesso dei requisiti curriculari necessari

## **PROVA FINALE – Tentativo di deposito al di fuori dei termini (anticipo/ritardo)**

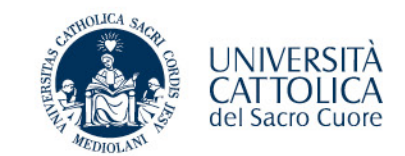

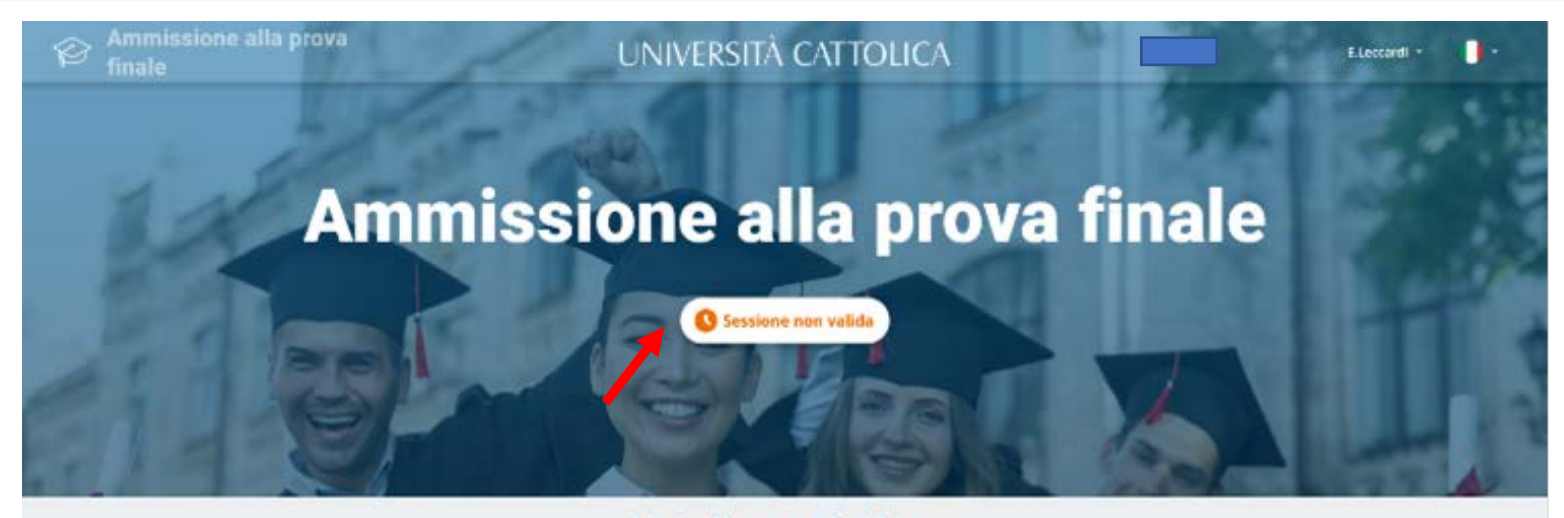

#### Data di presentazione

La domanda di ammissione si presenta, entro i termini stabiliti per ciascuna sessione.

Le scadenze e i calendari sono diverse a seconda del corso di laurea.

Per conoscere le scadenze consulta nel **PORTALE STUDENTI** la sezione *Laurea e prova finale* > Verifica requisiti e procedure.

tra qualche giorno

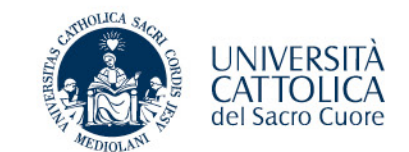

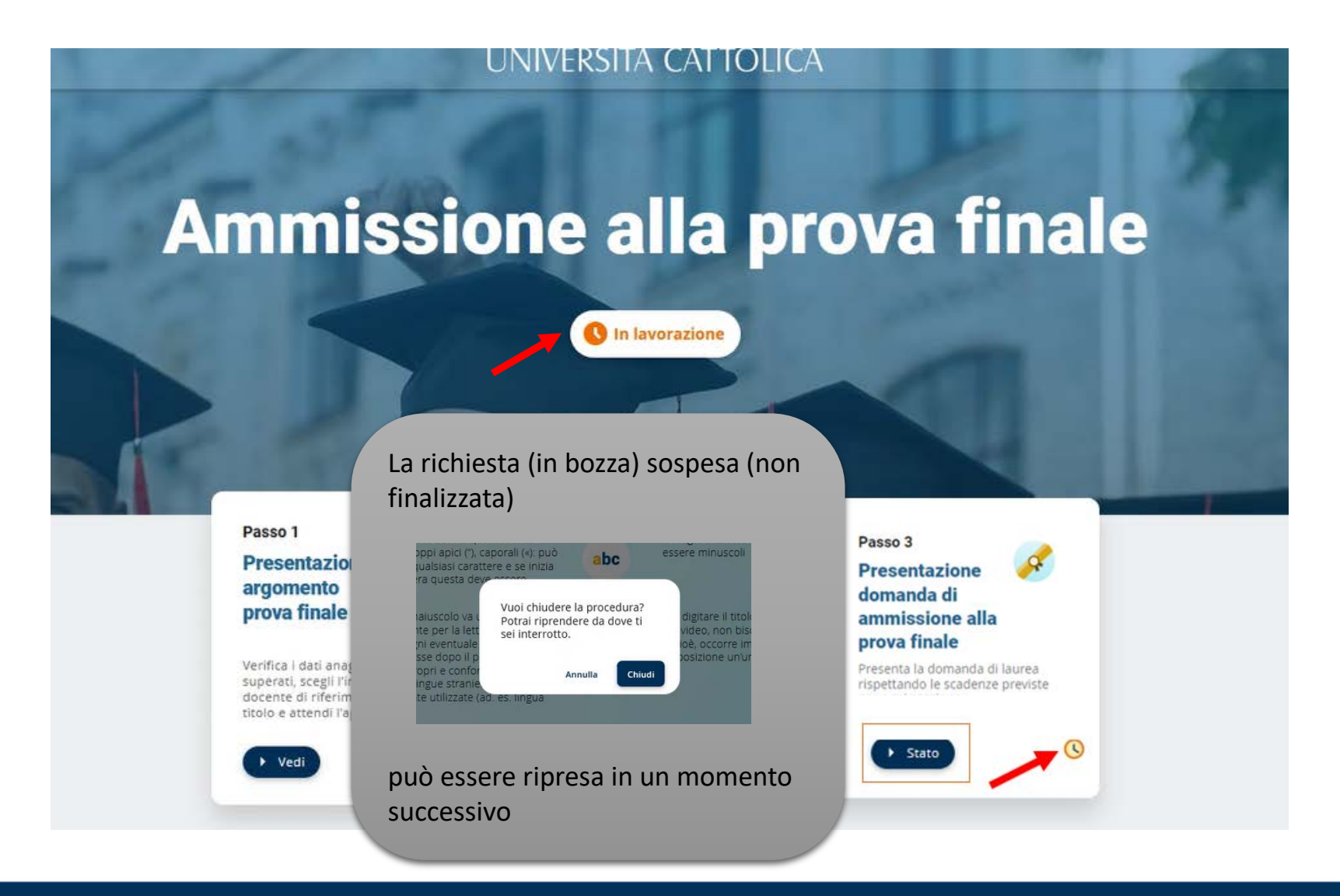

## **PROVA FINALE – In caso di problemi**

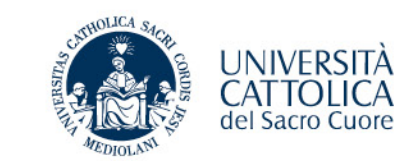

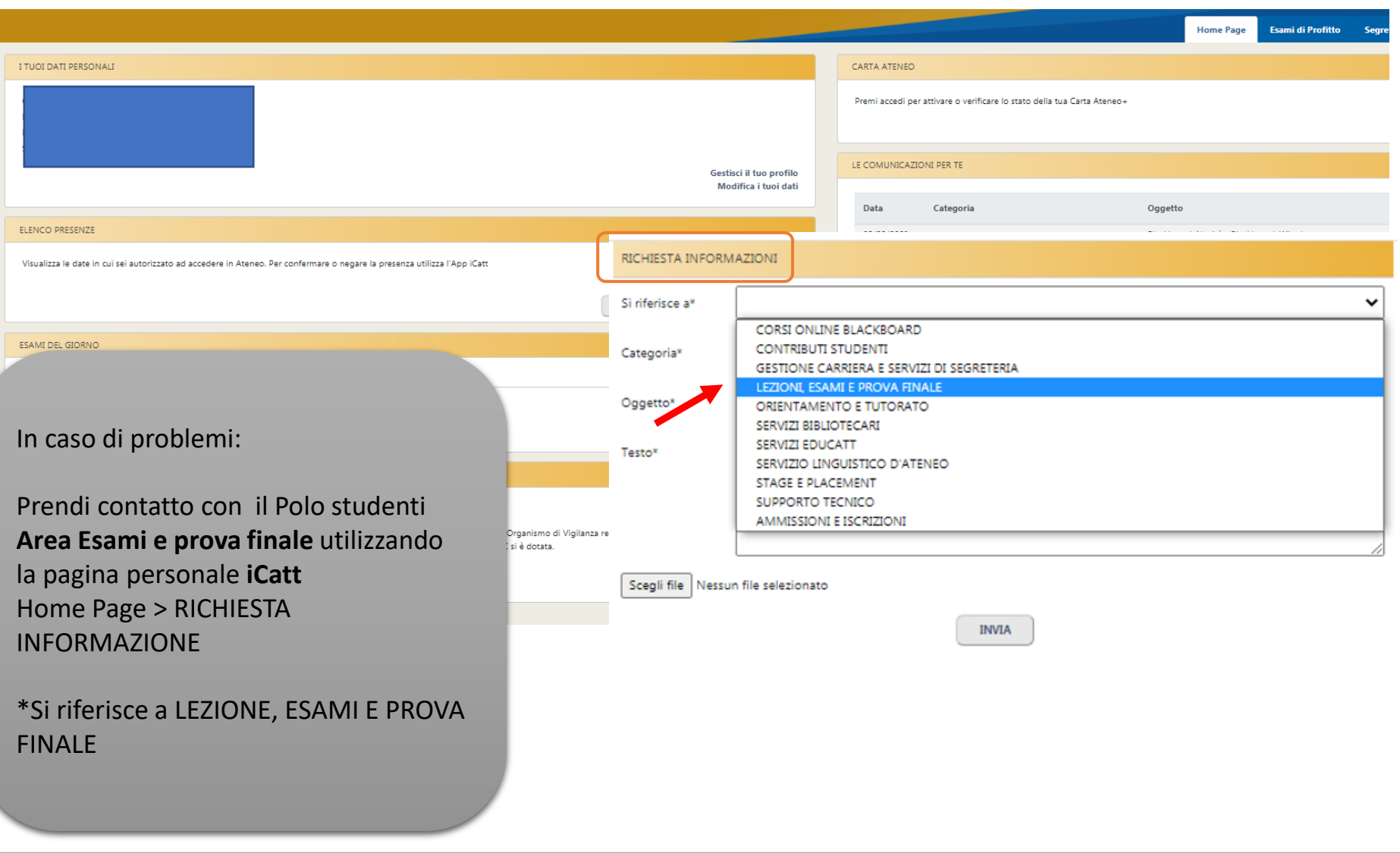